## HDMI出力

HDMI 端子を接続したときに設定します。

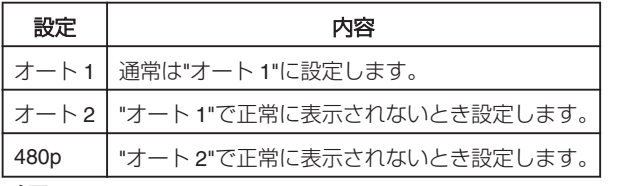

メモ:

● 1080p 対応テレビと接続する場合、再生モードのときに本機の画面の上 端に「1080P」と表示します。

## 項目を表示するには

*1* D をタッチして、メニューを表示する

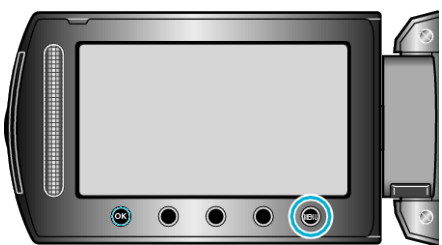

2 "接続設定"を選び、6% をタッチする

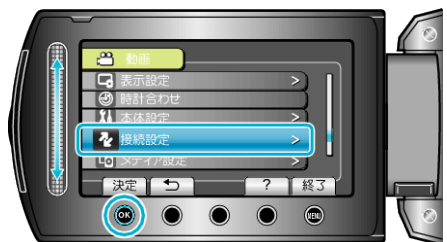

3 "HDMI出力"を選び、6%をタッチする

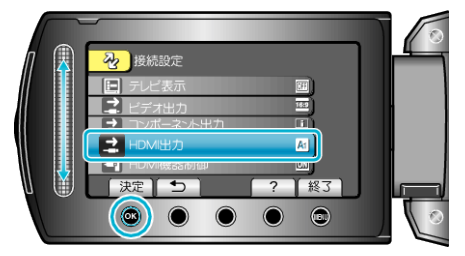